(報道発表資料)

平成 26 年 11 月 22 日 東日本電信電話株式会社

第1報(22 時 56 分現在)

#### 長野を中心とした地震による通信サービス等への影響及び「災害用伝言ダイヤル(171)」、

#### 「災害用伝言板(web171)」の運用開始について

平成 26 年 11 月 22 日(土)22 時 08 分頃に発生した、長野を中心とした地震により、電話がつな がりにくくなっております。

NTT東日本では被災地域の方々の安否状況等の確認手段として「災害用伝言ダイヤル(171)」※1お よび「災害用伝言板(web171)」※2運用を開始しました。

なお、今回の地震による通信サービスへの影響は、調査中です。

※1 「災害用伝言ダイヤル(171)」はNTTコミュニケーションズが提供するサービスであり、災害の発生地域等に応じて、NTT西日本及びNTT東日本 がそれぞれ運用するものです。

※2 「災害用伝言板(web171)」は、NTT西日本及びNTT東日本が提供・運用します。

1.「災害用伝言ダイヤル(171)」および「災害用伝言板(web171)」の運用開始日時 <1>「災害用伝言ダイヤル(171)」 平成 26 年 11 月 22 日(土) 22 時 47 分 <2>「災害用伝言板(web171)」 平成 26 年 11 月 22 日(土) 22 時 47 分

- 2.運用状況
	- <1>「災害用伝言ダイヤル(171)」

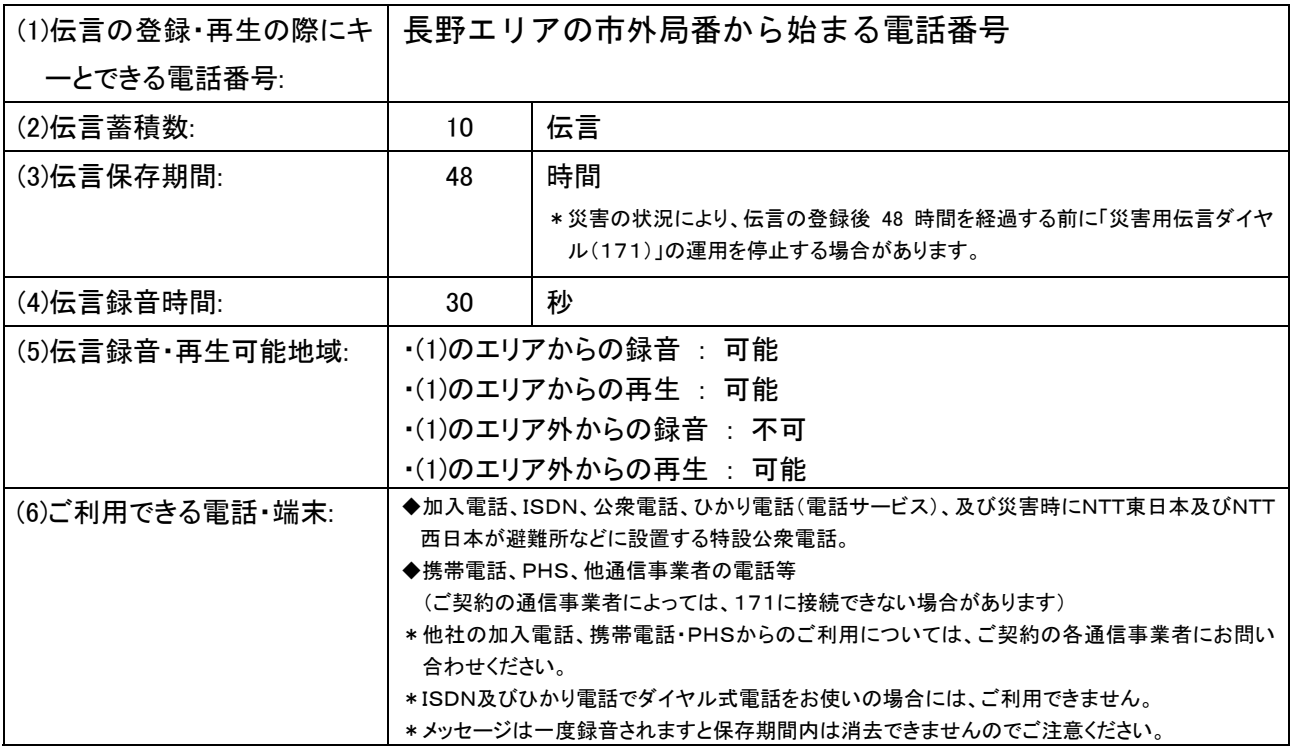

<2>「災害用伝言板(web171)」

| (1)登録可能電話番号:    | 全国の加入電話、ISDN、ひかり電話(電話サービス)、IP電話(050の電話<br>番号から始まるIP電話も含む)、携帯電話、PHSの電話番号                                                                                                    |                                                                |
|-----------------|----------------------------------------------------------------------------------------------------|----------------------------------------------------------------|
| (2)伝言蓄積数:       | 20                                                                                                    | 伝言                                                             |
| (3)伝言保存期間:      | 6                                                                                                    | ヶ月                                                             |
|                 |                                                                                                    | *災害の状況により、伝言の登録後6ヶ月を経過する前に「災害用伝言板(web1<br>71)」の運用を停止する場合があります。 |
| (4)伝言登録・閲覧可能地域: | 全国                                                                                                    |                                                                |
| (5)ご利用できる端末:    | インターネットに接続ができるパソコン及び携帯電話等<br>(パソコンや携帯雷話の機種によっては一部ご利用できない場合がございます)                                                                                                    |                                                                |
| (6)伝言入力方法:      | テキスト入力(1伝言あたり100文字以下)                                                                                                    |                                                                |
| (7)伝言通知方法·内容:   | ・メールでの通知<br>ー登録された方の氏名、登録電話番号、登録日時、安否情報、伝言内容をメールにより通知<br>*メール通知先は最大10件まで登録可能です                                                                                                    |                                                                |
|                 | ・電話(音声)での通知<br>ー伝言が登録されたことを登録された方の電話番号とともに電話(音声)により通知<br>ー通知を受けた方がガイダンスに従って操作することで、登録された方の氏名、登録日時、安否情<br>報,伝言内容を雷話(音声)で確認可能<br>*音声通話先は1件のみ登録可能です<br>*国際電話番号、フリーダイヤル等の着信課金番号、110番や119番などの特番等、通知先と<br>して指定できない雷話番号があります<br>*初回通知時に電話を受けられなかった場合、その後、5分おきに2回、更に30分おきに2回の<br>最大計4回まで再通知を行います。<br>(但し、雷話網が混んでいる場合、通知が遅れる又は通知できない場合があります) |                                                                |

#### 3.料金

<1>「災害用伝言ダイヤル(171)」

 ・伝言の録音・再生には、電話をおかけになった地域(発信地)から「キーとする電話番号」の地域までの 通話料(通常、電話をおかけになる場合と同様の料金)がかかります。

・伝言蓄積等のセンター利用料は無料です。

<2>「災害用伝言板(web171)」

- ・伝言の登録、閲覧等に伴うサービス利用料は無料です。
- ・なお、インターネット接続費用やプロバイダー利用料、及びダイヤルアップ接続の場合は通信料等が別 途必要となります。
- ・メールや電話(音声)による伝言登録内容の通知機能をご利用頂く場合、通知先のお客様のご利用条 件※3によっては、通知先のお客様に通話料、通信料が発生します。
	- ※3 メール通知をご利用の場合、パケット通信料がかかります。また、電話(音声)通知を転送電話サービスや海外での国際電話ロー ミングサービスにてご利用される場合は通話料がかかります。

### 別紙1.「災害用伝言ダイヤル(171)」の基本的操作方法

「171」をダイヤルし、音声ガイダンスに従って伝言の録音、再生を行って下さい。

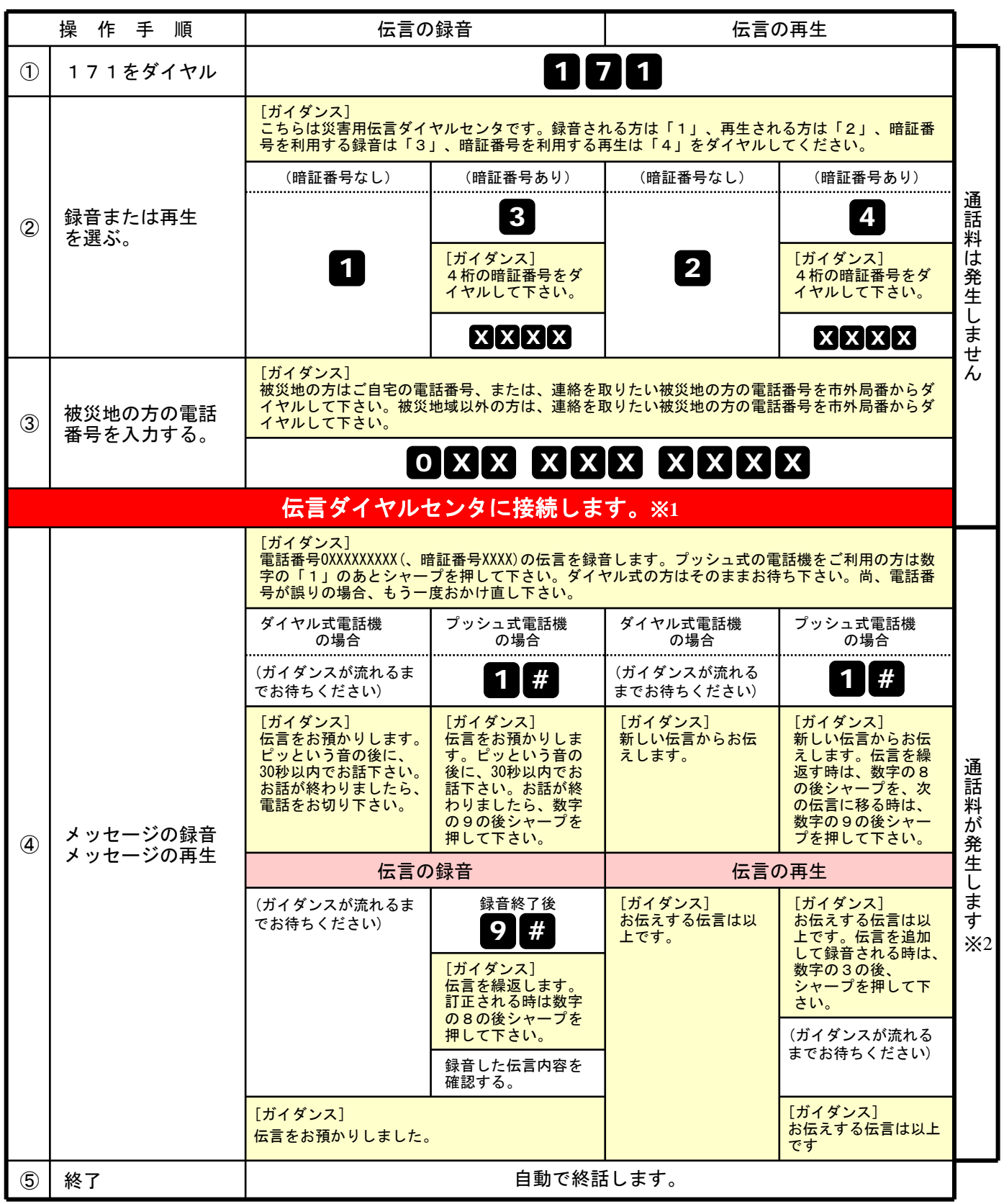

※1センタ利用料について

伝言録音・再生を行うためのセンタ利用料は無料です。

※2通話料について

「メッセージの録音」操作時において、録音できる伝言数を超えていた場合、または、

「メッセージの再生」操作時において、お預かりしている伝言がない場合は通話料はかかりません。

## 別紙2.「災害用伝言板(web171)」の基本的操作方法

## 【伝言の登録方法】

# ①「https://www.web171.jp/」へアクセス ②登録する電話番号を入力し「伝言を登録する」ボタンをクリック

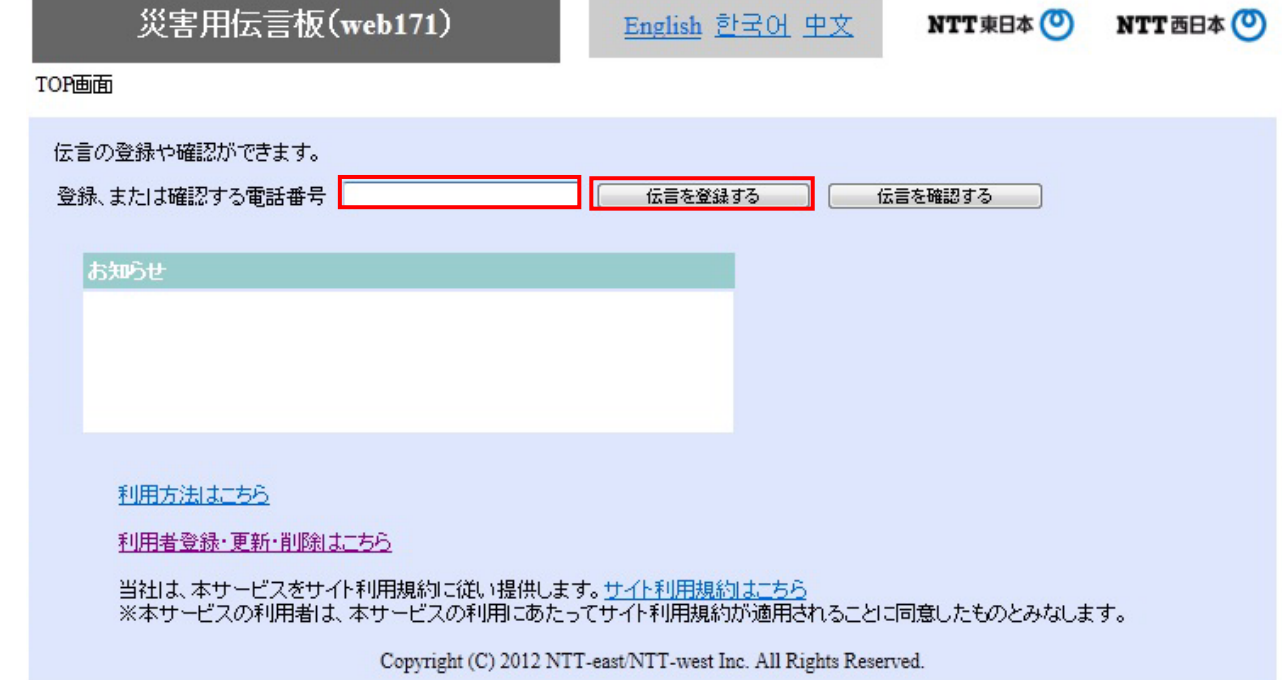

## ③伝言を入力(100文字以内)し、「伝言を登録する」ボタンをクリック

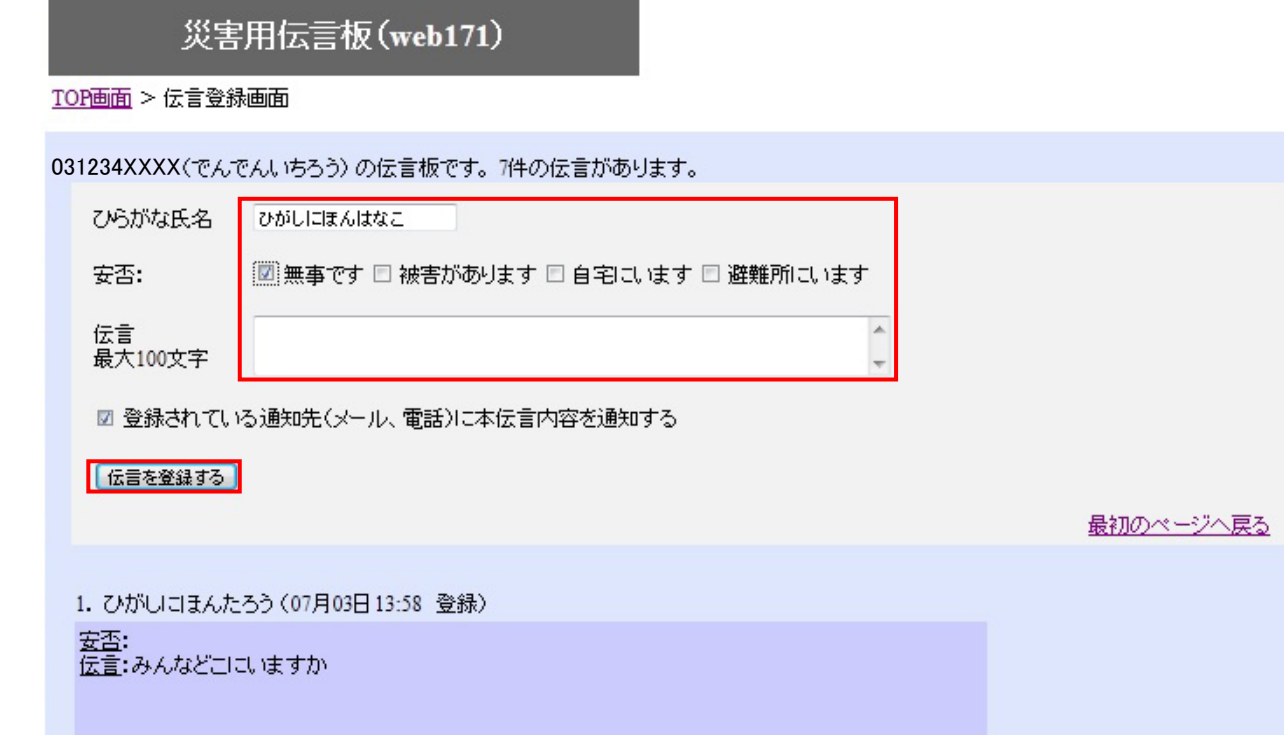

## 【伝言の確認方法】

# ①「https://www.web171.jp/」へアクセス ②確認する電話番号を入力し「伝言を確認する」ボタンをクリック

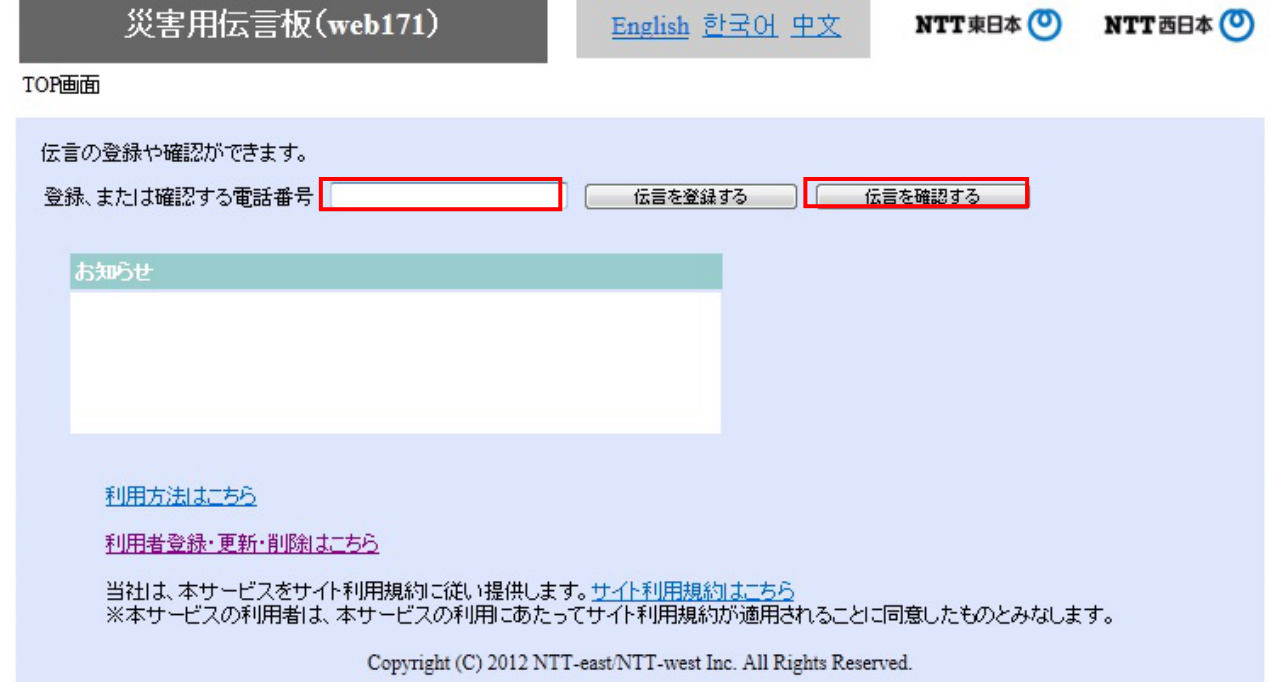

### ③登録された伝言を確認する

災害用伝言板 (web171)

TOP画面 > 伝言登録画面

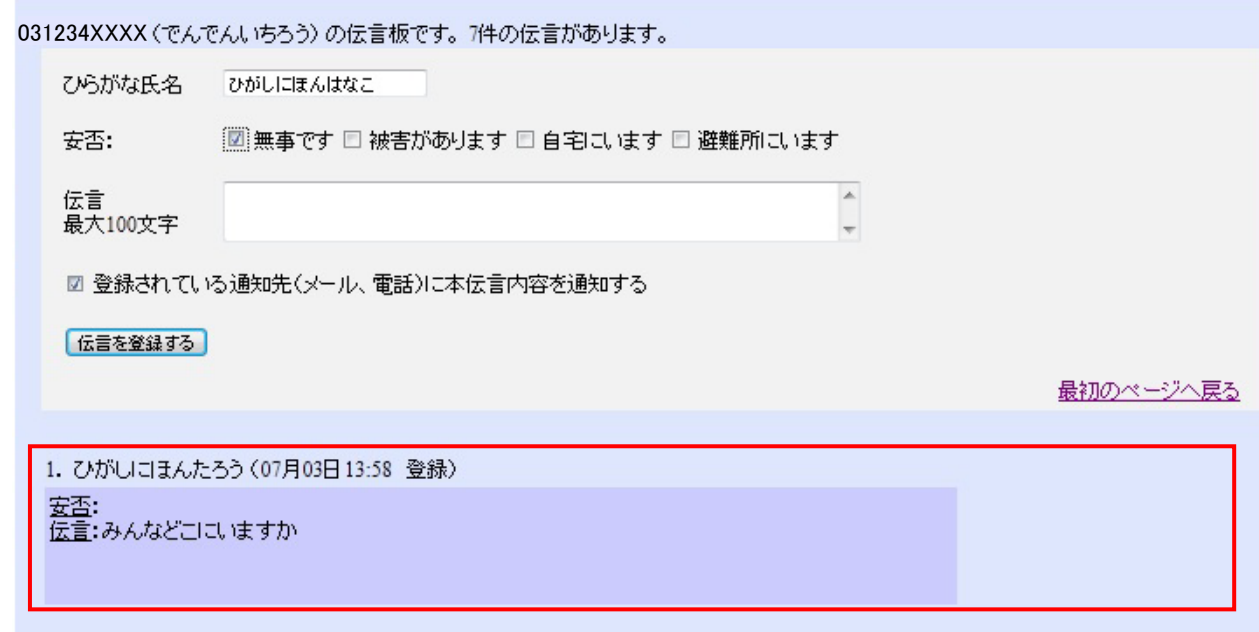

## 【「通知先情報」の登録方法】

# ①「https://www.web171.jp/」へアクセス ②「利用者登録・更新・削除はこちら」ボタンをクリック

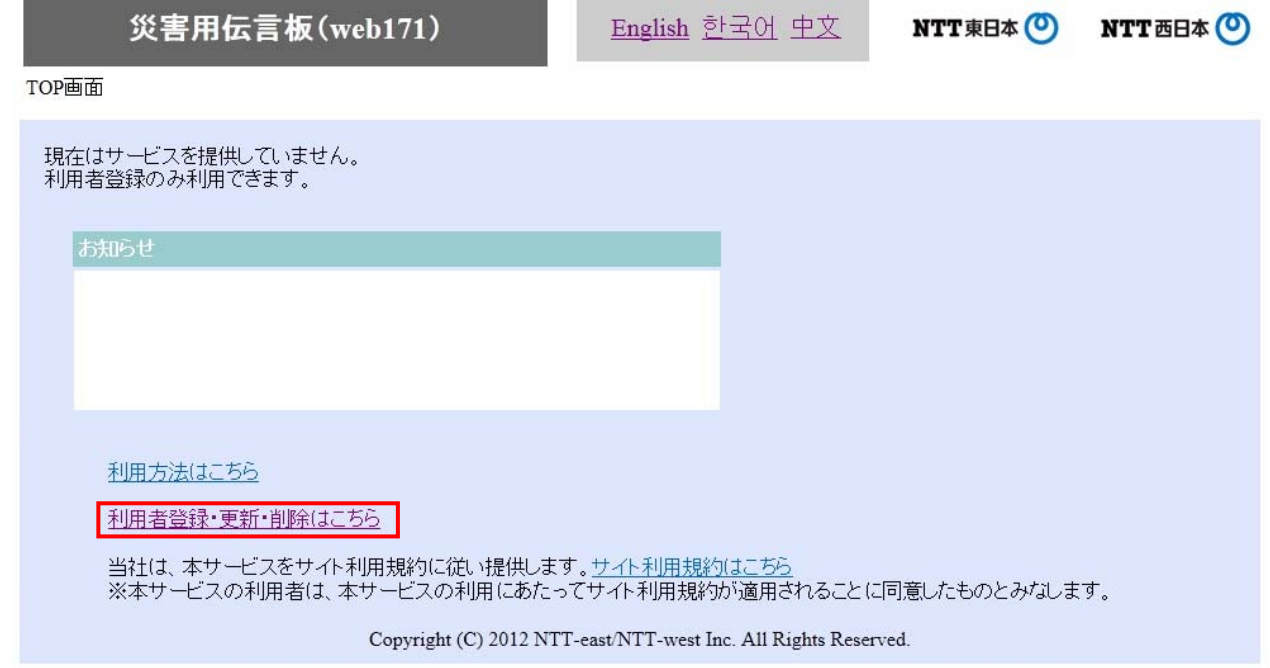

## ③「新規の利用者登録」ボタンをクリック

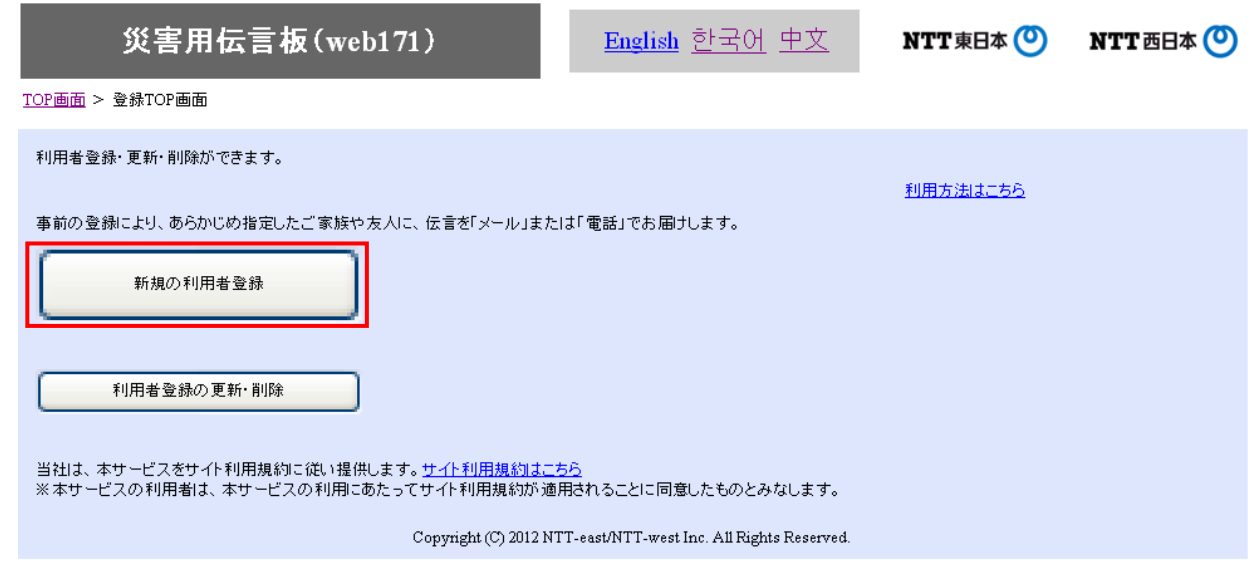

# ④必要事項(必須項目)を入力し「次へ」ボタンをクリック

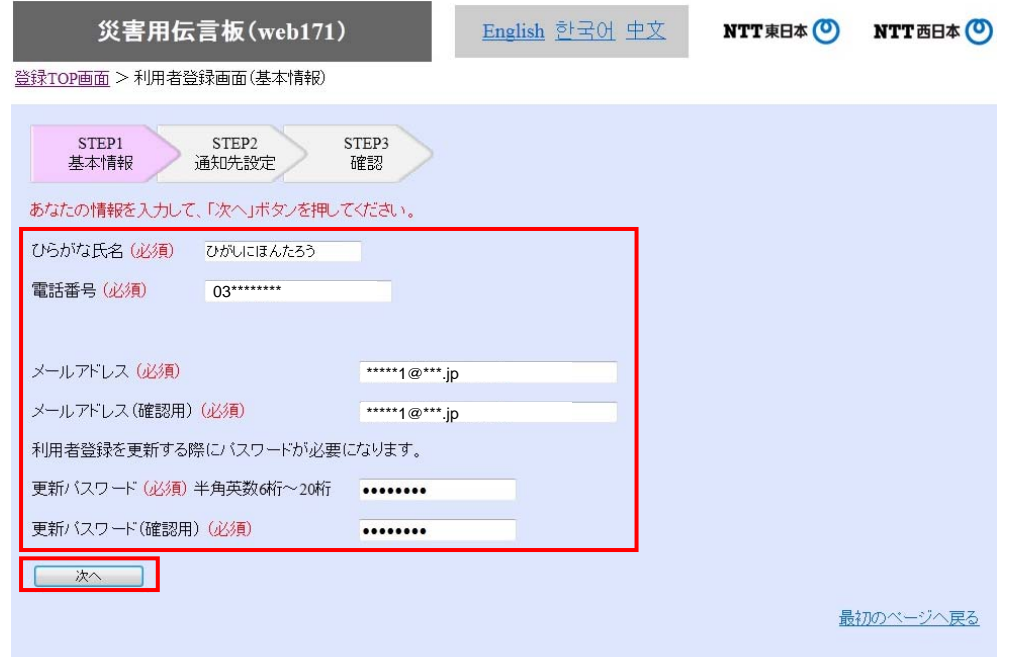

Copyright (C) 2012 NTT-east/NTT-west Inc. All Rights Reserved.

**1996年,我们在**<br>第2011年第20日,我们在1997年,我们在1998年,我们在1998年。

## ⑤必要事項(必須項目、通知先等)を入力し「次へ」ボタンをクリック

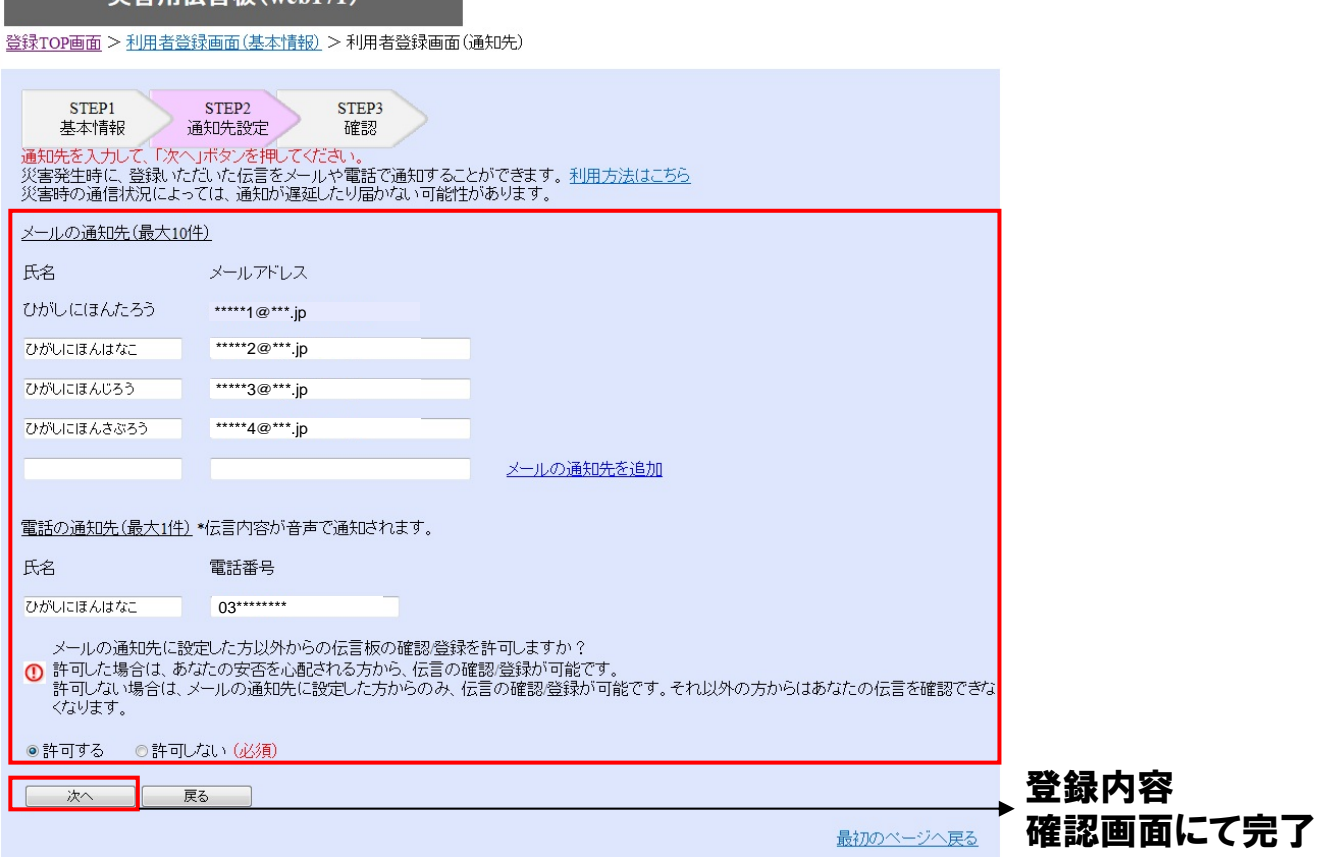